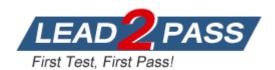

Vendor: Microsoft

**Exam Code:** 70-688

**Exam Name:** Supporting Windows 8.1

Version: DEMO

#### **QUESTION 1**

You administer Windows 8.1 Pro dient computers that are members of an Active Directory domain that includes Active Directory Certificate Services (AD CS).

You restored a computer from a backup that was taken 45 days ago.

Users are no longer able to log on to that computer by using their domain accounts.

An error message states that the trust relationship between the computer and the primary domain has failed.

You need to restore the ability to log on to domain accounts, with a minimal risk of data loss. What should you do?

- A. Logon as a local administrator and issue the netdom resetpwd command. Log off and restart the computer.
- B. Reset the passwords of all affected domain users.
- C. Restore the client computer from a known good backup that was taken two weeks earlier than the backup you previously restored.
- D. Renew the certificates issued to the dient computer.

Answer: A

#### **QUESTION 2**

Drag and Drop Question

Your network contains an Active Directory domain and 100 Windows 8.1 Enterprise client computers.

All software is deployed by using Microsoft Application Virtualization (App-V) 5.0.

Users are NOT configured as local administrators.

Your company purchases a subscription to Microsoft Office 365 that includes Office 365 ProPlus. You need to create an App-V package for Office 365 ProPlus.

Which three actions should you perform in sequence? (To answer, move the appropriate three actions from the list of actions to the answer area and arrange them in the correct order.)

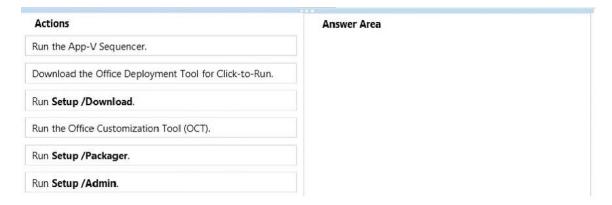

Answer:

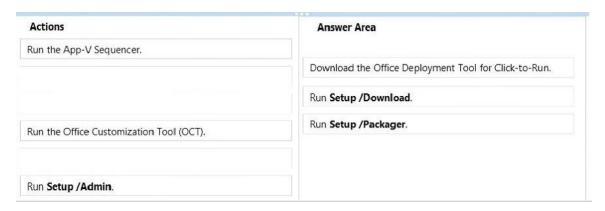

### **Explanation:**

http://blogs.technet.com/b/pauljones/archive/2013/08/28/office-2013-click-to-run-with-configuration-manager-2012.aspx

#### **QUESTION 3**

You manage more than 100 desktop computers for your company.

Your users works from home and connect to the company's private network via a VPN connection over a high-speed Internet link.

A user is unable to connect via VPN and receives the following error code 741: "The local computer does not support encryption."

You need to configure the computers to connect via VPN.

What should you do?

- A. Modify the Advanced settings of the VPN connection and enable the use of a certificate for encryption.
- B. Enable EAP-MSCHAPv2 encryption on the Local Area Connection on the computer.
- C. Set the type of VPN to IKEv2.
- D. Modify the properties of the VPN connection and set data encryption to Maximum strength encryption.

Answer: D

#### **QUESTION 4**

Your company network supports users at a main office and at a branch office.

All of the computers in the branch office run Windows 8.1 Enterprise and are part of an Active Directory domain. There are no plans to deploy any seivers in the branch office.

Some branch office users report that it takes a long time to open documents from a file server that is located in the main office.

You need to enable BranchCache on all branch office computers.

What should you do?

- A. From PowerShell, run the enable-BCHosteClients cmdlet on the branch computers.
- B. From PowerShell run the set-BCCache cmdlet on the branch computers.
- C. In the Group Policy editor, enable BranchCache in a Hosted Cache mode on the branch computers.
- D. In the Group Policy editor, enable BranchCache in Distributed Cache mode on the branch computers.

Answer: A

#### **QUESTION 5**

You have Windows 8.1 Enterprise tablet computers.

On a computer named Computed, you have a Wi-Fi connection named Access1.

When you connect to Access1 you discover the following behaviors:

- New device software is not installed automatically.
- Video streamed from the Internet is in low resolution by default.
- Only critical updates are downloaded automatically in the background.
- Many Windows Store apps do not perform background network activities.

When you connect to your company's LAN, you do not experience the same behaviors. You need to ensure that when you connect to Accessl, you have the same user experience as when you connect to the LAN.

What should you do?

- A. Configure Access1 to not allow sharing.
- B. From the PC settings page, enable the Download over metered connections option.
- C. Configure Access1 as a non-metered connection.
- D. From the PC settings page, modify the Wireless devices settings.

# Answer: B Explanation:

http://windows.microsoft.com/en-US/windows-8/metered-internet-connections-frequently-asked-questions

#### **QUESTION 6**

You have a client Windows 8.1 Enterprise computer. The computer is joined to an Active Directory domain. The computer does not have a Trusted Platform Module (TPM) chip installed. You need to configure BitLocker Drive Encryption (BitLocker) on the operating system drive. Which Group Policy object (GPO) setting should you configure?

- A. Configure use of hardware-based encryption for operating system drives.
- B. Allow access to BitLocker-protected fixed data drives from earlier version of Windows.
- C. Require additional authentication at startup.
- D. Allow network unlock at startup.

# Answer: C Explanation:

http://support.microsoft.com/kb/2855131

#### **QUESTION 7**

You have a Windows 8.1 Enterprise client computer.

The computer uses BitLocker Drive Encryption (BitLocker) on a fixed disk that only stores data. You need to prevent any data from being written to the fixed disk. What should you do?

- A. Run the manage-bde command and specify the -lock switch.
- B. Run the manage-bde command and specify the -pause switch.
- C. Run the manage-bde command and specify the -off switch.
- D. Run the manage-bde command and specify the -on switch.

# Answer: B **Explanation:**

Manage-bde: lock - Prevents access to BitLocker-protected data.

Manage-bde: pause - Pauses encryption or decryption.

Manage-bde: off - Decrypts the drive and turns off BitLocker. All key protectors are removed

when decryption is complete.

Manage-bde: on - Encrypts the drive and turns on BitLocker.

#### **QUESTION 8**

Your network contains a web server named testweb.contoso.com that is used for testing. You have a Windows 8.1 Pro laptop.

After a network administrator changes the IP address of the web server, you discover that you can no longer connect to testweb.contoso.com.

You need to resolve immediately the issue that prevents you from connecting to the server. Which command line tool should you run?

- A. Set-DnsClient
- B. Netstat
- C. Ipconfig
- D. Netcfg

# Answer: A **Explanation:**

Ipconfig - Displays all current TCP/IP network configuration values and refreshes Dynamic Host Configuration Protocol (DHCP) and Domain Name System (DNS) settings. Used without parameters, ipconfig displays the IP address, subnet mask, and default gateway for all adapters. Set-DnsClient - Sets the interface specific DNS client configurations on the computer.

Netcfg - Installs the Windows Preinstallation Environment (WinPE), a lightweight version of Windows used to deploy workstations.

http://www.microsoft.com/resources/documentation/windows/xp/all/proddocs/enus/nbtstat.mspx?mfr=true

http://technet.microsoft.com/en-us/library/bb490947.aspx

http://technet.microsoft.com/en-us/library/jj590776.aspx

http://technet.microsoft.com/en-us/library/hh875638.aspx

http://technet.microsoft.com/en-us/library/bb490921.aspx

# **QUESTION 9**

Your network contains an Active Directory domain named contoso.com. All client computers in the domain run Windows 8.1 Pro. All domain users have roaming user profiles.

You need to prevent a user named User2 from being able to save changes to his roaming user

Which file you modify?

- A. registry.pol
- B. ntuser.pol
- C. ntuser.dat
- D. system.dat

Answer: B **Explanation:** Ntuser.pol

An archive file on client computers that is updated each time the Administrative Templates CSE sets a policy setting. As processing completes, an Ntuser.pol containing the history of applied registry based policies in the Group Policy managed policies tree is written to the root of the user's profile containing user policy settings and to the "all users" profile containing computer policy settings.(%Allusersprofile%\ntuser.pol for computer policy and %userprofile%\ntuser.pol for user policy.)

http://technet.microsoft.com/en-us/library/cc758189%28v=WS.10%29.aspx

The NTUSER.DAT file on a Microsoft Windows computer is a registry file that stores the software and operating system settings for each user profile. The System.dat and User.dat files are the data elements that compile all the registry information seen when you access the Regedit.exe graphical user interface in Windows. The Administrative Templates extension of Group Policy saves information in the Group Policy template in text files with the name Registry.pol. These files contain the customized registry settings that are applied to the Machine or User portion of the registry which you specify using the Group Policy snap-in. http://www.experts-

exchange.com/OS/Microsoft\_Operating\_Systems/Windows/XP/Q\_21453487.html

#### **QUESTION 10**

You manage Windows 8.1 client computers that are part of a workgroup.

These computers are configured to use Microsoft Update. Updates are downloaded every day at 10:00 and installed automatically.

Users report that their computers sometimes reboot without any interaction,

You need to prevent unplanned automatic reboots of the computers.

What should you do?

- A. Disable the Re-prompt for restart with scheduled installations policy setting.
- B. Disable the Delay Restart for scheduled installations policy setting.
- Disable the No auto-restart with logged on users for scheduled automatic updates installations policy setting.
- D. Set the Configure automatic updating policy to 3 Auto download and notify for install.

# Answer: A Explanation:

http://technet.microsoft.com/en-us/library/dd939933%28v=WS.10%29.aspx

# **Thank You for Trying Our Product**

# **Lead2pass Certification Exam Features:**

- ★ More than 99,900 Satisfied Customers Worldwide.
- ★ Average 99.9% Success Rate.
- ★ Free Update to match latest and real exam scenarios.
- ★ Instant Download Access! No Setup required.
- ★ Questions & Answers are downloadable in PDF format and VCE test engine format.

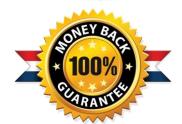

- ★ Multi-Platform capabilities Windows, Laptop, Mac, Android, iPhone, iPod, iPad.
- ★ 100% Guaranteed Success or 100% Money Back Guarantee.
- ★ Fast, helpful support 24x7.

View list of all certification exams: http://www.lead2pass.com/all-products.html

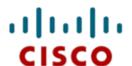

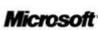

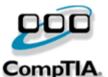

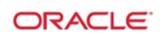

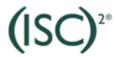

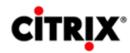

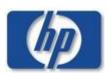

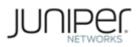

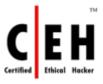

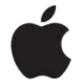

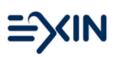

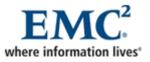

10% Discount Coupon Code: ASTR14